## 1.登入 google 介面

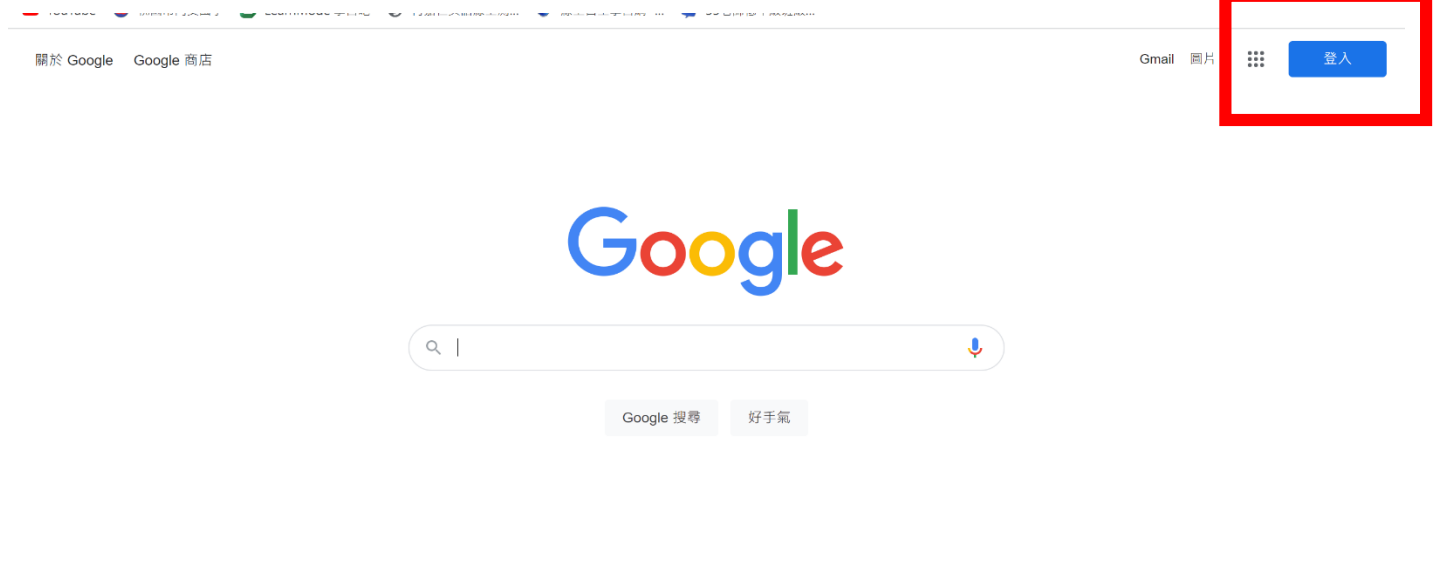

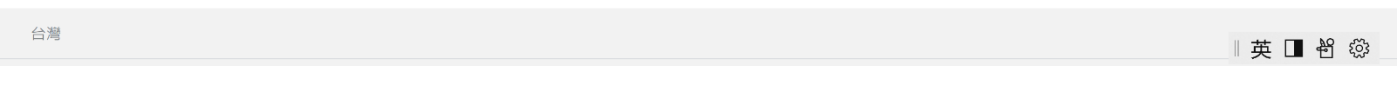

## 2.輸入 google 帳號

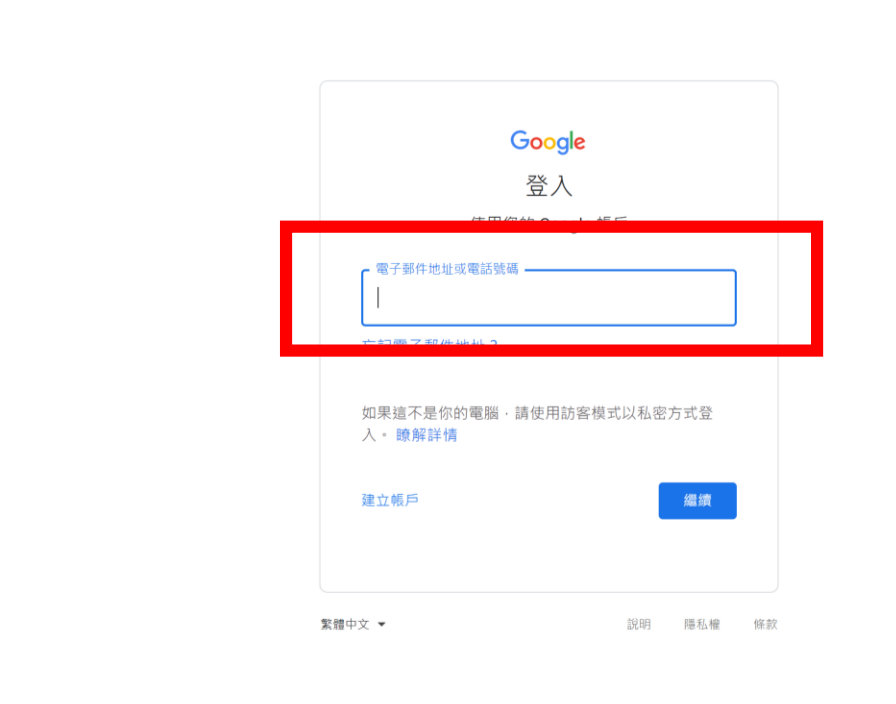

■ 英 ■ 智 徽

## 3.輸入密碼

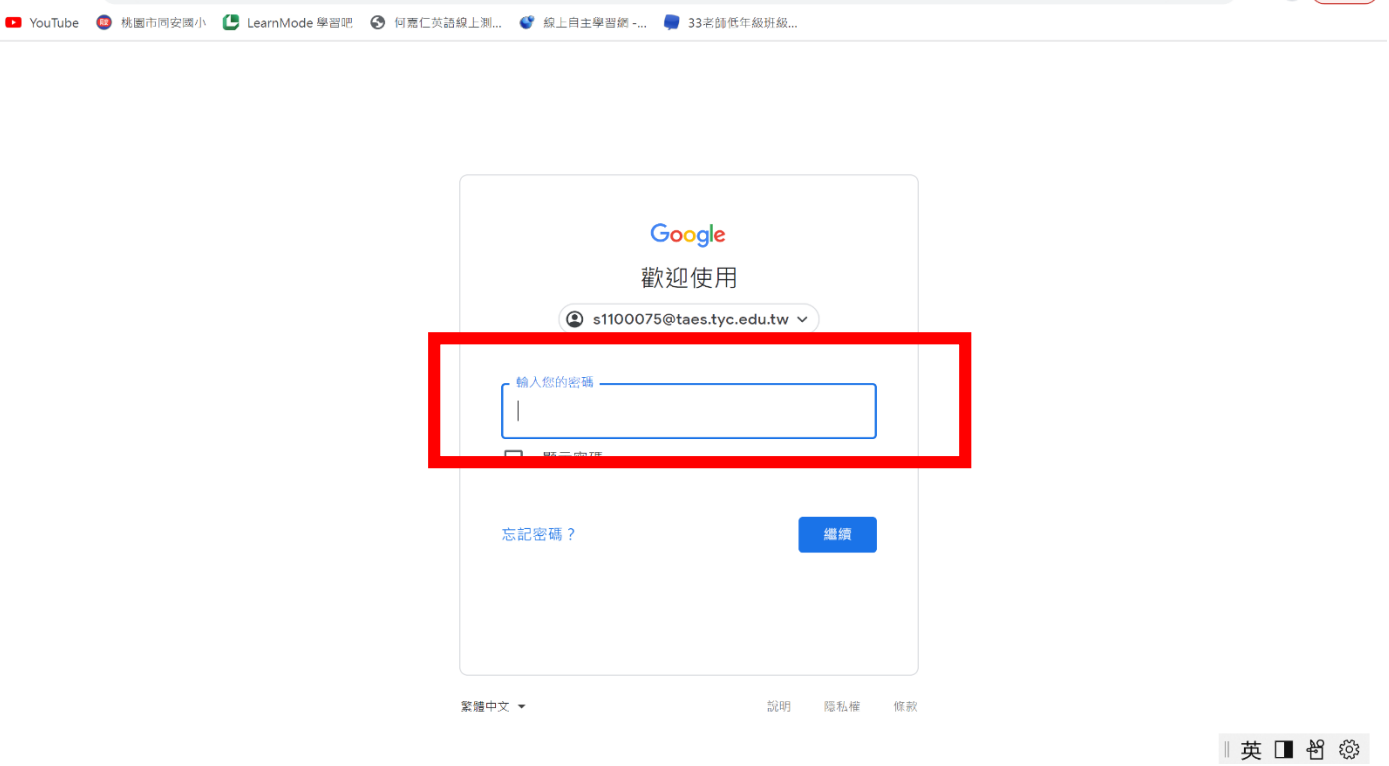

4. 到班網點選會議連結

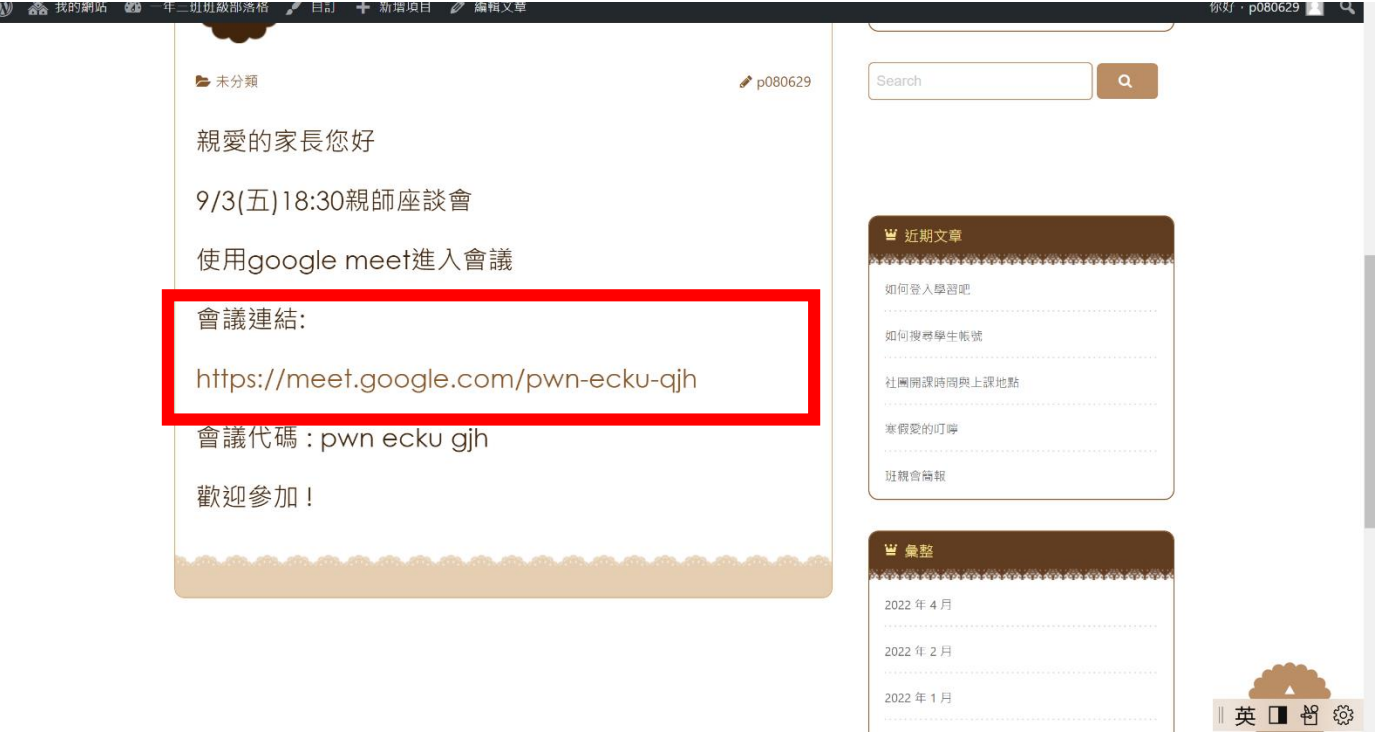

5.點選加入就可以參與 google meet,再留意攝影機跟麥克風是否開啟!

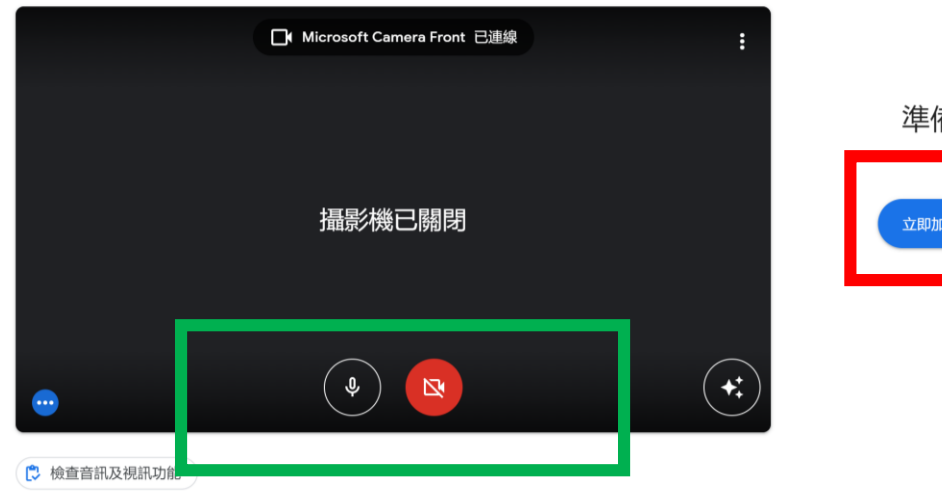

準備好加入了嗎? <mark>一、一、)</mark><br>目前沒<mark>、</mark>其他參與者 立即加入 1 分享螢幕畫面 其他加入選項 **LD** 使用夥伴模式

■英国书